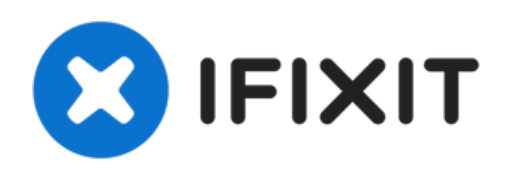

## **Remplacement de l'écran du Lenovo IdeaPad G50-45**

Remplacement de l'écran du Lenovo IdeaPad G50-45

Rédigé par: AMOUR nasreddine

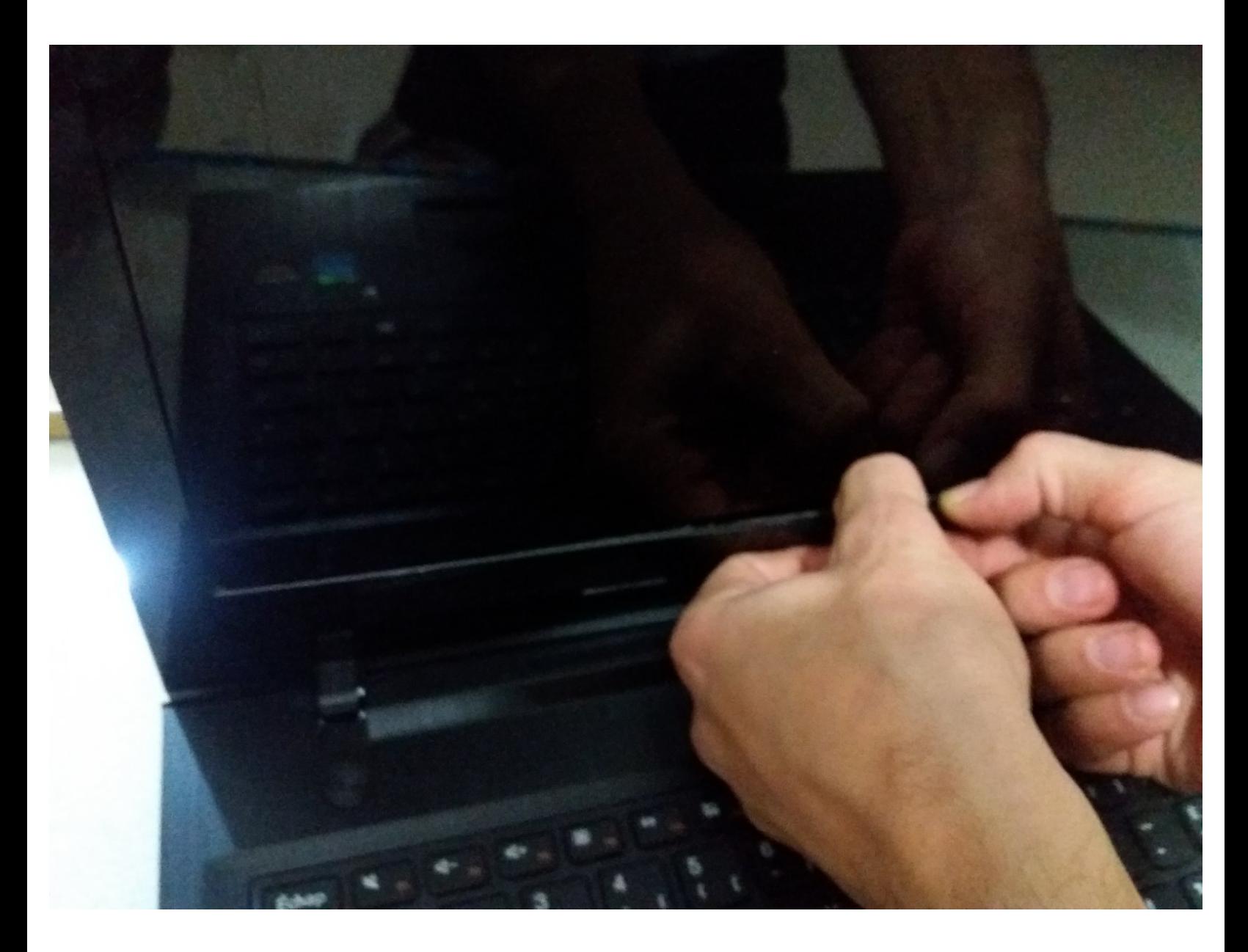

Ce document a A©tA© crA©A© le 2021-11-14 02:21:51 PM (MST).

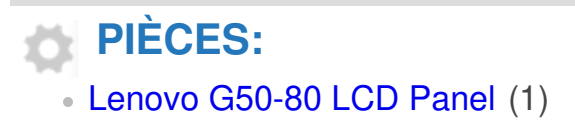

Ce document a  $\tilde{A}$ ©té créé le 2021-11-14 02:21:51 PM (MST).

## **Étape 1 — Écran**

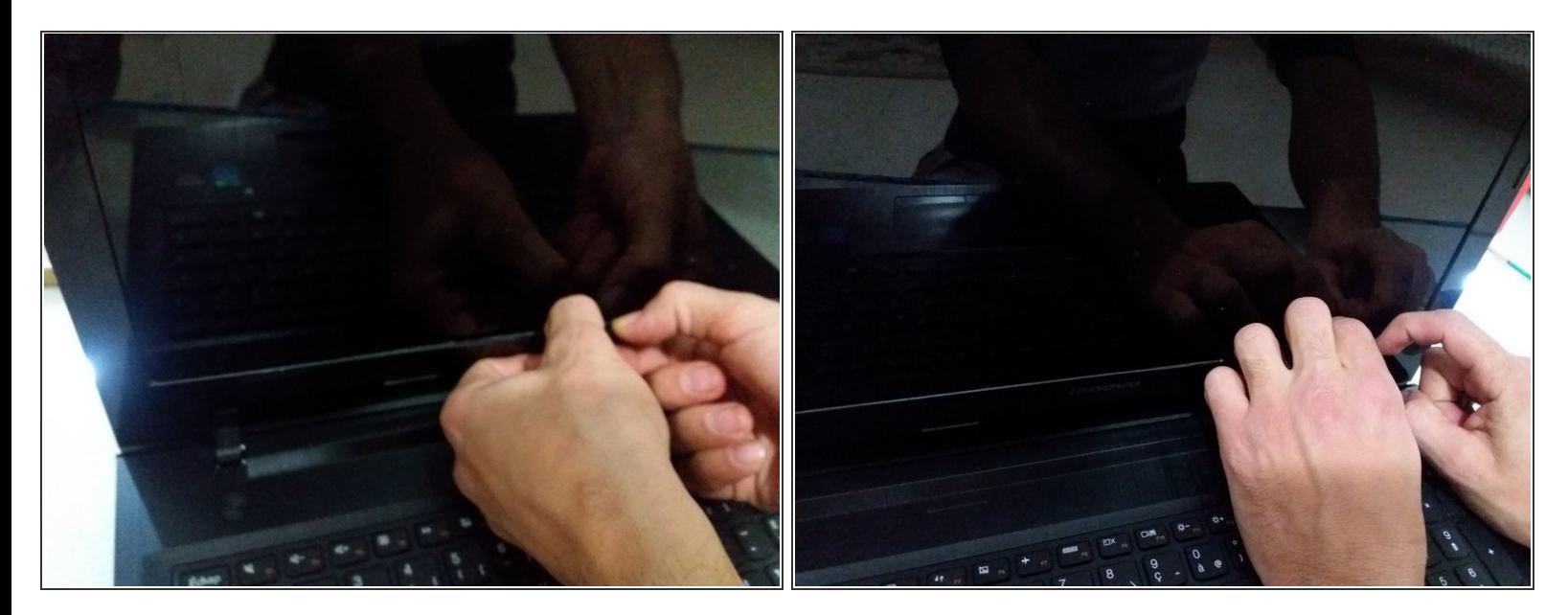

A Retirez délicatement le cache frontal pour éviter de le casser.

## **Étape 2**

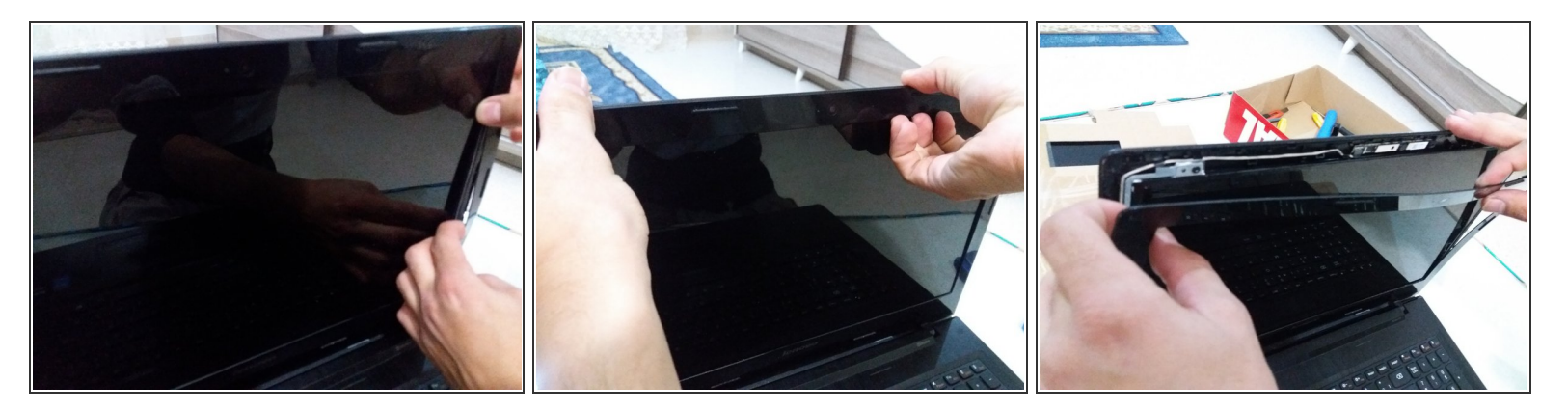

Décrochez le cache frontal de toutes ses attaches.

Ce document a  $\tilde{A}$ ©t $\tilde{A}$ © cr $\tilde{A}$ © $\tilde{A}$ © le 2021-11-14 02:21:51 PM (MST).

## **Étape 3**

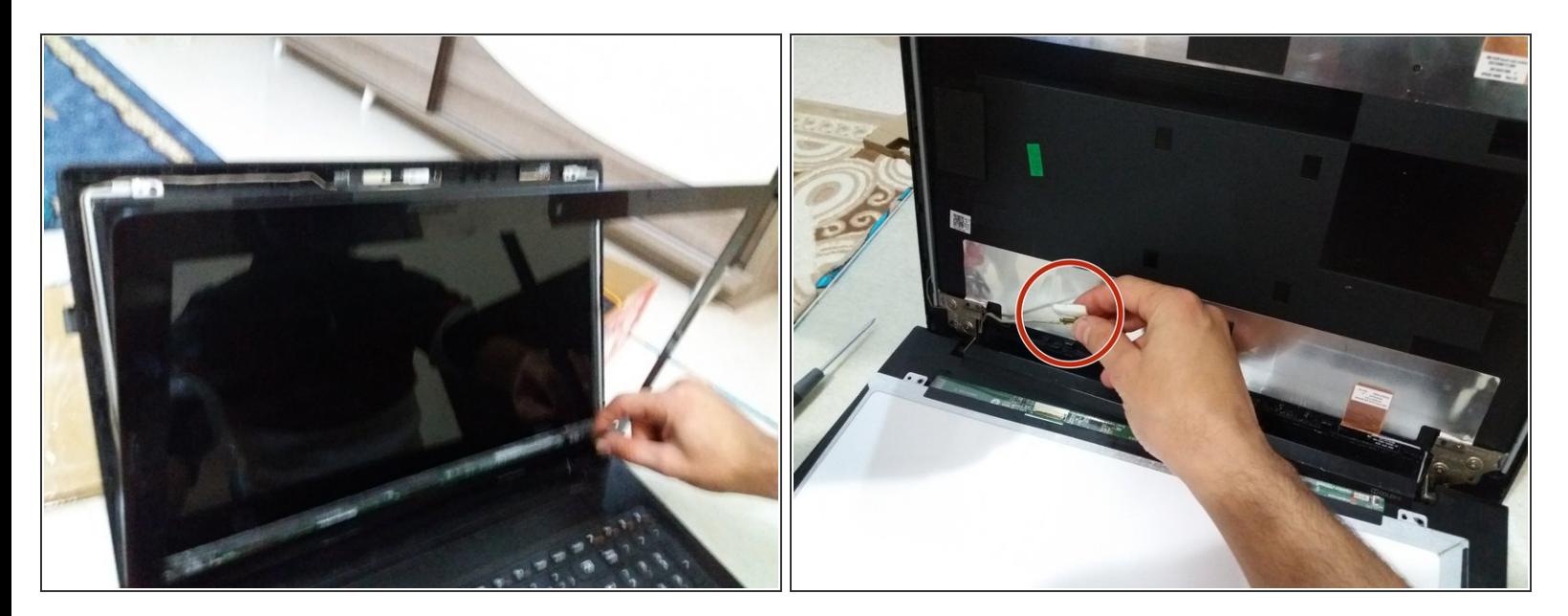

Ôtez la nappe de l'ancien écran et fixez-la de la même façon au nouveau.

Pour réassembler votre appareil, suivez les instructions dans l'ordre inverse.

Ce document a  $\tilde{A}$ ©té créé le 2021-11-14 02:21:51 PM (MST).